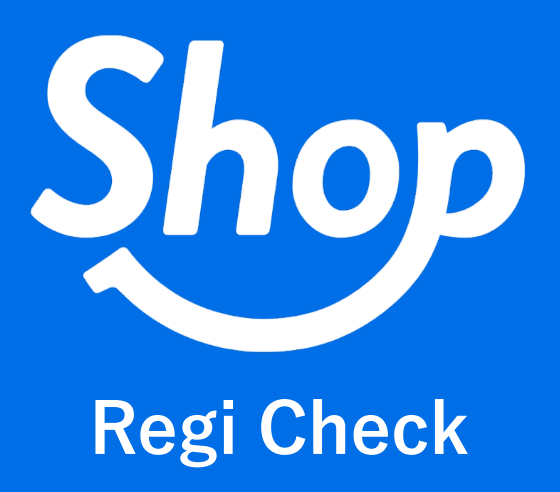

# **困った時の Q&A**

(C) COLORS inc. 2021-8-17

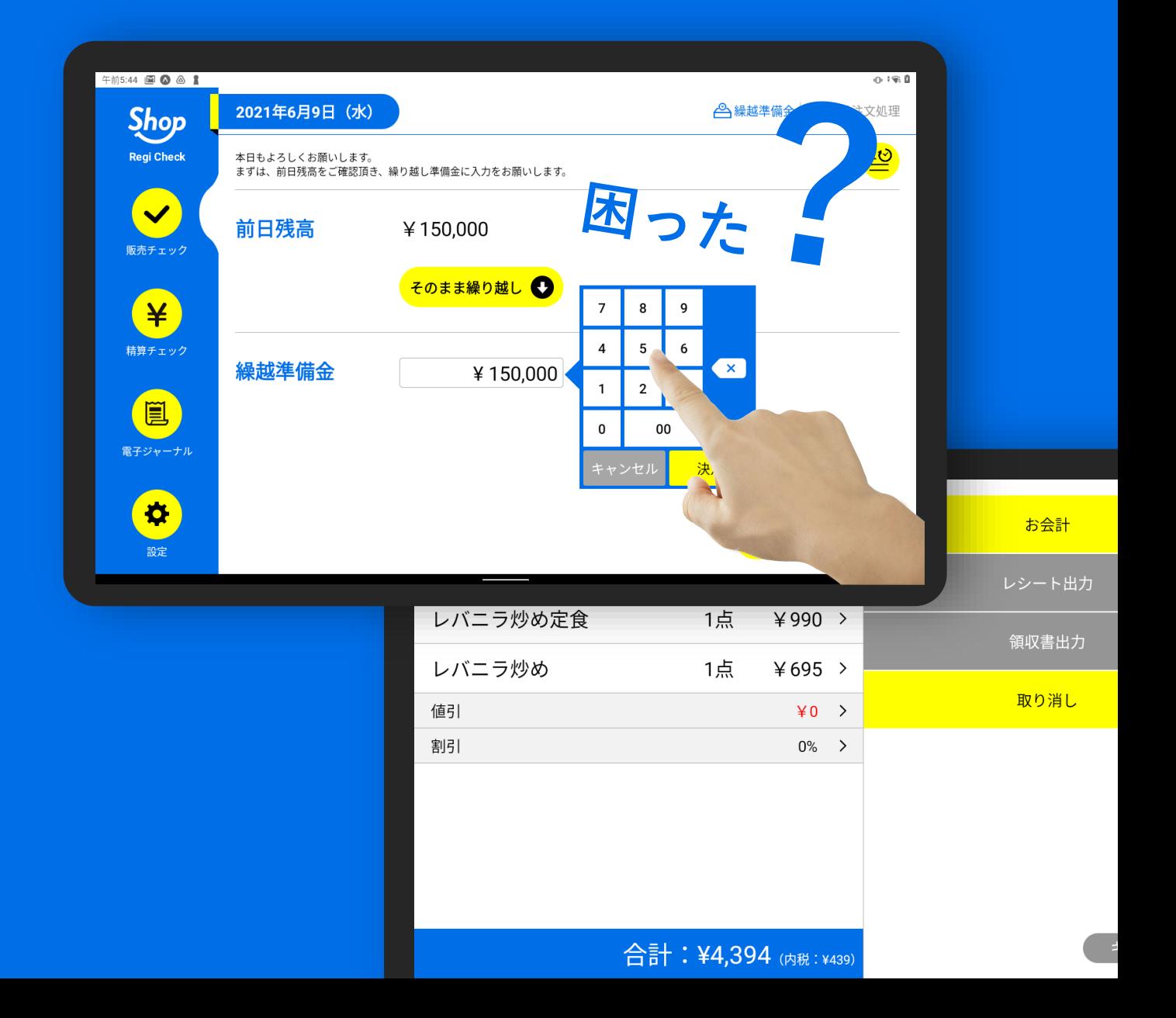

#### **目 次**

[注文が本日注文処理に表示されない](#page-2-0)

[レジ締めを忘れた場合](#page-2-1)

[注文情報に商品を追加したい](#page-2-2)

[単品を取消したい](#page-3-0)

[単品を返品したい](#page-3-1)

[伝票を取消したい](#page-4-0)

[複数注文を分割したい](#page-4-1)

[複数の支払い方法で会計したい](#page-4-2)

<span id="page-2-0"></span>最新の注文情報を読み込んでください。

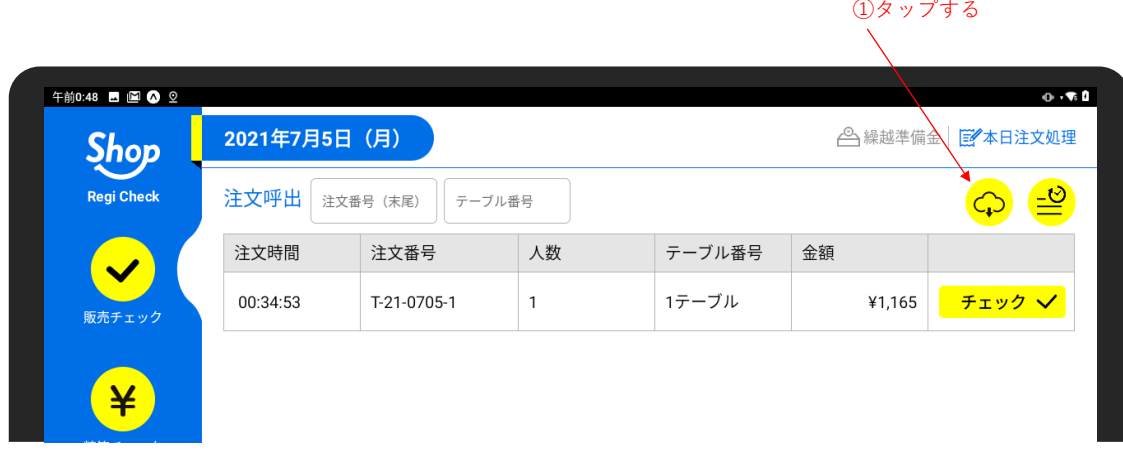

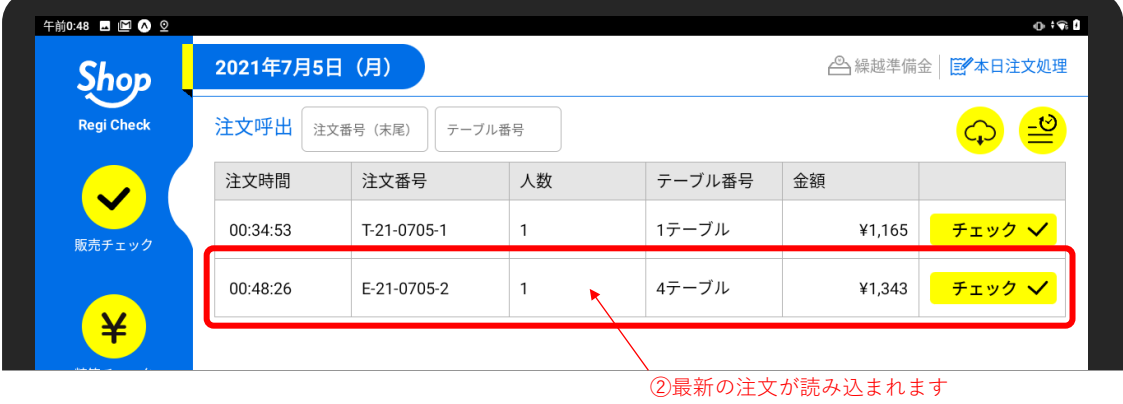

※上記の操作でも注文が読み込まれない場合、アプリもしくはハンディから正常に注文が飛ばされてない可 能性がありますので、ご確認ください。

## <span id="page-2-1"></span>**レジ締めを忘れた場合**

手動でのレジ締めを忘れた場合、売上情報は翌日午前 4 時に自動的にレジ締めされます。 自動締めがされた場合、Regi Check では現金の残高チェックができません。 管理本部からの入力となりますので、ご了承ください。

# <span id="page-2-2"></span>**注文情報に商品を追加したい**

Regi Check では、注文された商品の個数を追加することはできますが、新たな商品を追加することはできま せん。新たな商品を追加したい場合は、ハンディから商品を追加し、Regi Check への再読み込みが必要にな ります。

#### <span id="page-3-0"></span>**単品を取消したい**

以下の手順で取消すことができます。 ※一度取消された商品は復活することはできませんので、ご注意ください。

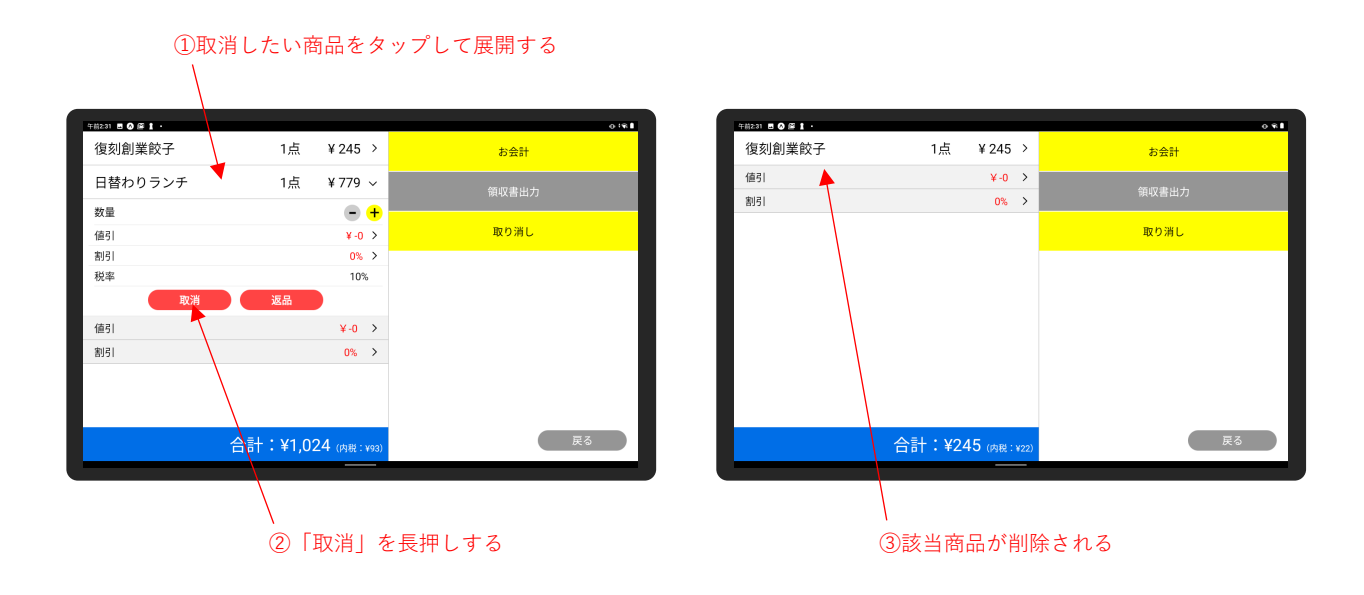

#### <span id="page-3-1"></span>**単品を返品したい**

以下の手順で返品することができます。 ※一度返品された商品は復活することはできませんので、ご注意ください。

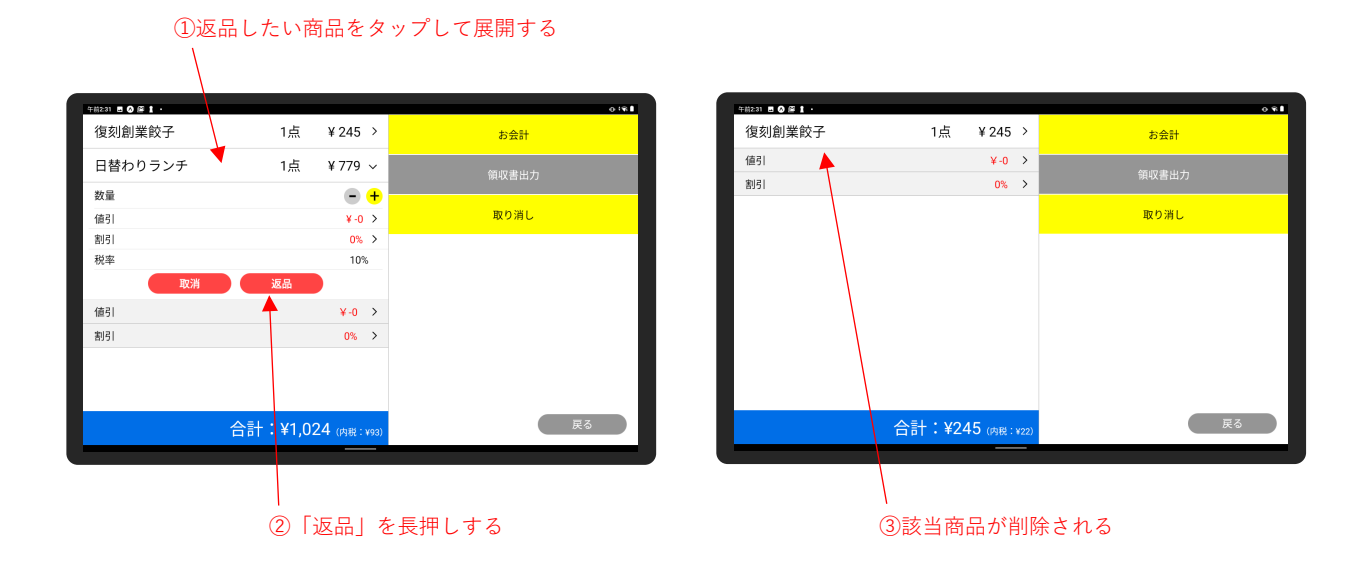

<span id="page-4-0"></span>以下の手順で伝票を取消しすることができます。 ※一度取消された伝票は復活することはできませんので、ご注意ください。

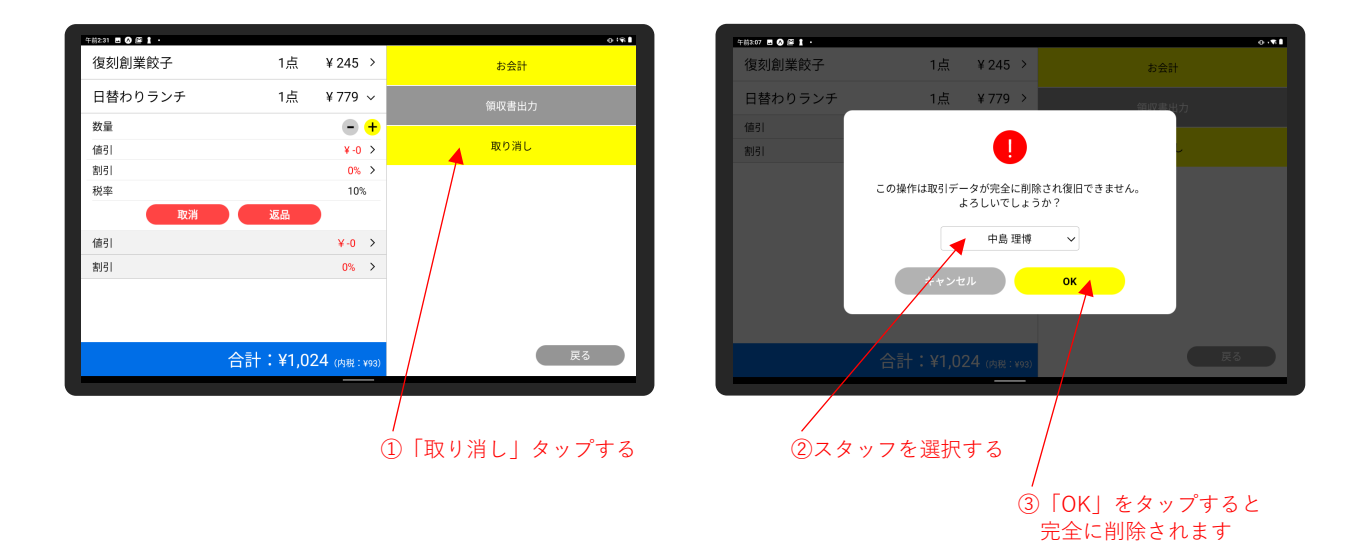

#### <span id="page-4-1"></span>**複数注文を分割したい**

商品複数を 1 つの注文とした場合、分割(割り勘)会計の際に以下の手順で分割させる必要があります。

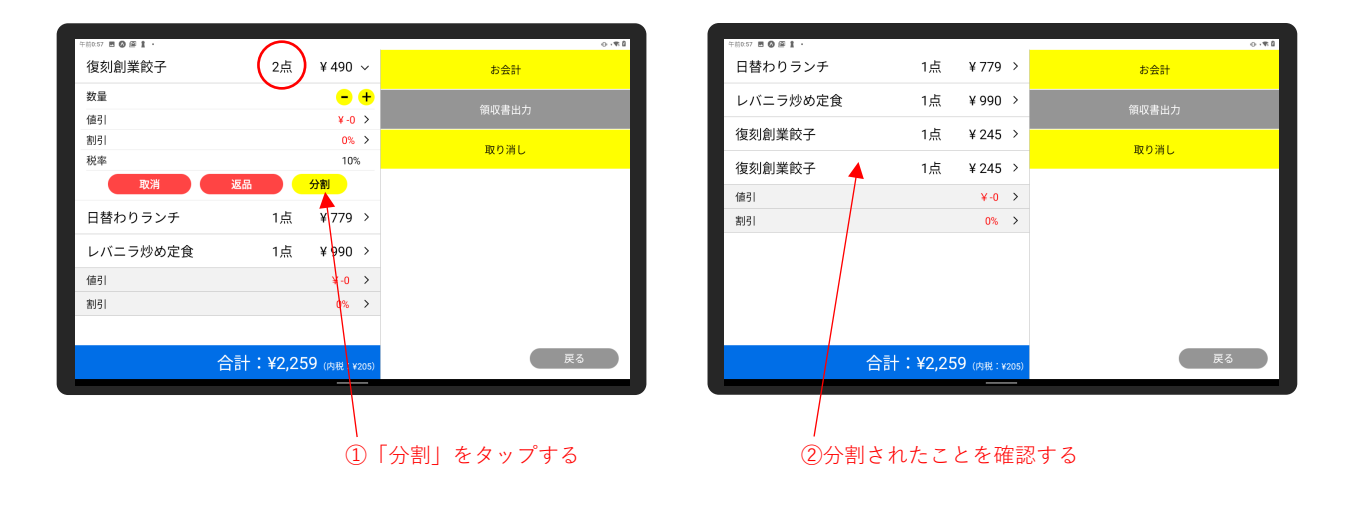

### <span id="page-4-2"></span>**複数の支払い方法で会計したい**

現金とクレジットカード、現金と電子マネーなど、1つの会計を複数の支払い方法で決済することができま す。

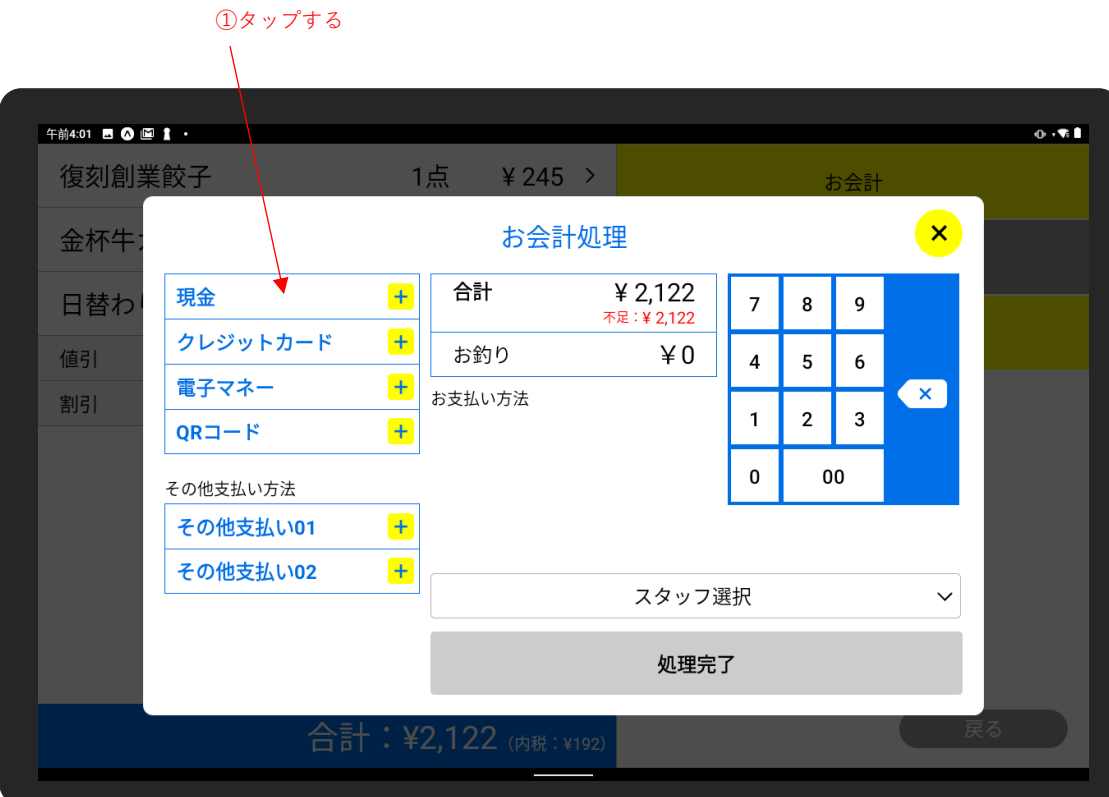

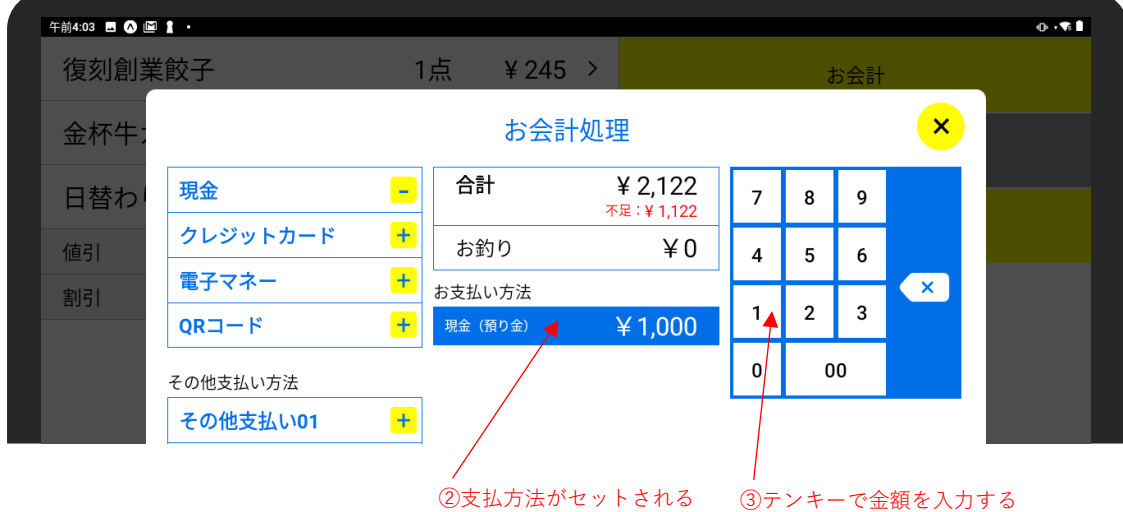

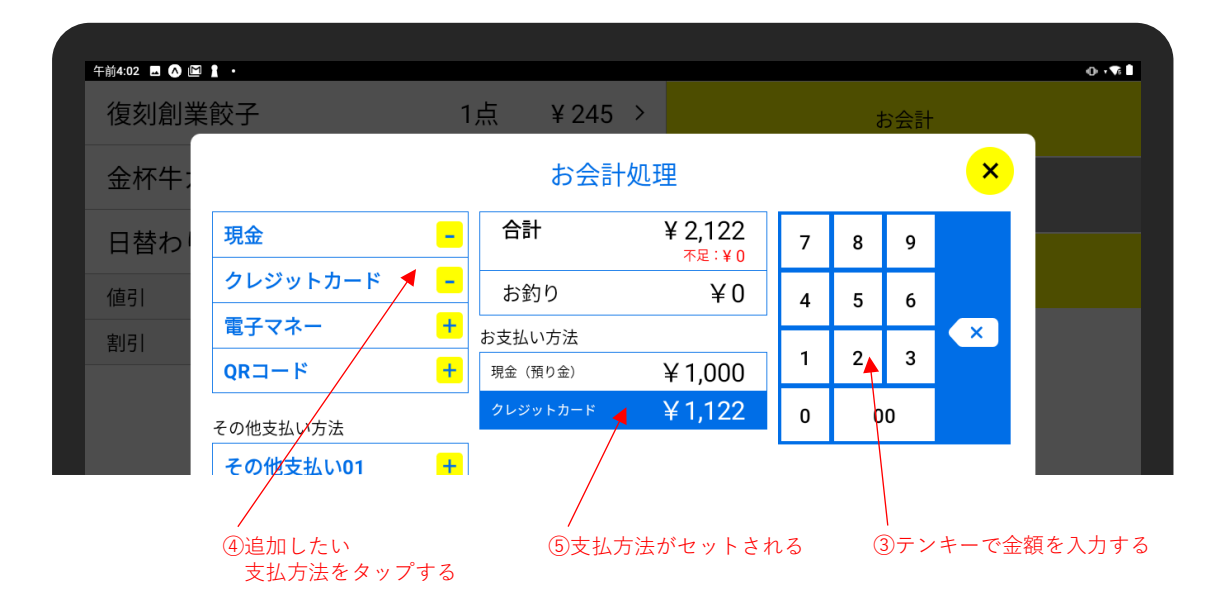